# **RANCANG BANGUN APLIKASI SELULER PENYEDIA JASA PERAWATAN DAN KECANTIKAN MENGGUNAKAN FRAMEWORK FLUTTER**

**Jauzaa Maylia Suhendro<sup>1</sup> , Made Sudarma<sup>2</sup> , Duman Care Khrisne<sup>2</sup>** <sup>1</sup>Mahasiswa Program Studi Teknik Elektro, Fakultas Teknik, Universitas Udayana  $^{2}$ Dosen Program Studi Teknik Elektro, Fakultas Teknik, Universitas Udayana Jalan Raya Kampus Unud, Jimbaran, Bali. [mayliasuhendro@gmail.com](mailto:mayliasuhendro@gmail.com1)<sup>1</sup>, [msudarma@unud.ac.id](mailto:msudarma@unud.ac.id2)<sup>2</sup>, [duman@unud.ac.id](mailto:duman@unud.ac.id2)<sup>2</sup>,

## **ABSTRAK**

Perkembangan teknologi di era globalisasi ini telah memberikan banyak manfaat dalam kehidupan manusia salah satunya yaitu *smartphone*. Di zaman modern ini, berpenampilan rapi dan menarik menjadi kebutuhan sehari-hari bagi masyarakat khususnya wanita. Untuk mendapatkan jasa perawatan kecantikan biasanya masyarakat harus mencari salon dan menunggu giliran. Hal ini membutuhkan waktu lama bagi para peminat jasa perawatan kecantikan. Berdasarkan latar belakang yang ada, dibangunlah sebuah rancangan aplikasi penyedia jasa perawatan kecantikan dengan menggunakan *framework* flutter dan sistem operasi android dengan tujuan memudahkan pengguna untuk mecari jasa perawatan dan kecantikan. Dalam aplikasi ini terdapat 3 pengguna yaitu *administrator* yang bertugas untuk mengontrol data *customer* dan mitra, *customer* sebagai pengguna yang mencari jasa perawatan dan kecantikan, serta mitra sebagai orang yang menawarkan jasa perawatan dan kecantikan. Berdasarkan pengujian yang dilakukan menggunakan metode *Black Box*, keseluruhan fungsionalitas aplikasi telah dinyatakan berhasil dijalankan sesuai dengan fungsi dan tujuannya masing-masing. Sedangkan hasil pengujian menggunakan metode *System Usability Scale* (SUS) pada aplikasi, responden memberikan skor dengan nilai rata-rata sebesar 73,75 yang berarti hasil pengujian memiliki nilai di atas rata-rata. Dengan demikian dapat disimpulkan bahwa aplikasi dapat berjalan dengan baik dan dapat diterima (*Acceptable*).

**Kata Kunci** : Aplikasi Android, Flutter, Smartphone

#### *ABSTRACT*

*The development of technology in this era of globalization has provided many benefits in human life, one of which is smartphones. In this modern era, looking neat and attractive is a daily necessity for people, especially women. To get beauty care services, people usually have to look salons and wait their turn. This takes a long time for beauty care service enthusiasts. Based on the existing background, a beauty care service provider application design was built using the flutter framework and android operating system with the aim of making it easier for users to find care and beauty services. In this application there are 3 users, namely Administrators who are in charge of controlling Customer and Partner data, Customers as users who are looking for care and beauty services, and Partners as people who offer care and beauty services. Based on tests carried out using the Black Box method, the overall*  functionality of the application has been declared successful in accordance with its respective *functions and objectives. While the test results using the System Usability Scale (SUS) method in the application, respondents gave a score with an average value of 73.75 which means that the test results have a value above average. It can be concluded that the application can run well and can be Accepted (Acceptable).*

*Key Words : Android Application, Fultter, Smartphone*

# **1. PENDAHULUAN**

Perkembangan teknologi di era globalisasi ini telah memberikan banyak manfaat dalam kehidupan manusia. Dengan adanya perkembangan teknologi, manusia menjadi lebih cepat dan mudah untuk mendapatkan serta menyampaikan informasi. Salah satu teknologi yang berkembang sangat pesat yaitu *smartphone* [1]. Sesuai arti kata *smartphone* yaitu telepon pintar, memiliki kemampuan layaknya komputer yang didukung oleh sebuah sistem operasi yang canggih. Di dalam sebuah *smartphone* terdapat sistem operasi yang berfungsi untuk mengatur fungsi dasar *smartphone*, mengelola file, serta menjalankan fitur dan aplikasi [2]. Seiring berjalannya waktu, para pengembang aplikasi mulai berlomba lomba membangun aplikasi yang dapat membantu dan memudahkan manusia dalam memenuhi kebutuhannya. Salah satu yang sedang berkembang saat ini yaitu aplikasi penyedia jasa *online*.

Dengan adanya berbagai macam *framework* yang tersedia, pengembang aplikasi pada *smartphone* lebih mudah dalam mengembangkan aplikasinya. *Framework* yang cukup terkenal saat ini yaitu Flutter. Flutter merupakan SDK (Software Development Kit) untuk pengembangan aplikasi *mobile* yang dikembangkan oleh Google. *Framework* ini dapat digunakan untuk membuat atau mengembangkan aplikasi *mobile* yang dapat berjalan pada *device* iOS dan Android. Dibuat menggunakan bahasa C, C++, Dart and Skia membuat Flutter ini menjadi salah satu *framework* yang sangat bermanfaat dan menarik. Hal lain yang menarik pada *framework* ini adalah semua kodenya di-*compile* dalam kode *native* (Android NDK, LLVM, AOT-compiled) tanpa ada interpreter pada prosesnya sehingga proses *compile* menjadi lebih cepat [3]

Di zaman modern ini, berpenampilan rapi dan menarik menjadi kebutuhan sehari-hari bagi masyarakat khususnya wanita. Seiring dengan kemajuan teknologi, *trend* kecantikan di Indonesia juga berkembang kian pesat dengan ditandai oleh banyaknya jenis perawatan kecantikan serta banyaknya profesi di bidang kecantikan [4]. Jenis – jenis perawatan yang sedang trend di kalangan masyarakat antara lain perawatan wajah (*facial* 

*treatment*), perawatan rambut (*hair treatment*), perawatan badan (*Body Treatment*) dan sebaigainya. Sedangkan profesi dalam bidang kecantikan yang cukup banyak peminatnya yaitu penata rias (*Make Up Artist*) biasanya disingkat MUA, penata busana (*Fashion Stylist*), dan penata rambut (*Hair Stylist*). Dilihat dari kebutuhan masyarakat khususnya wanita akan perawatan kecantikan, berprofesi di bidang ini merupakan hal sangat menjanjikan baik sebagai pekerjaan utama maupun sampingan. Jasa perawatan kecantikan dibutuhkan menghadiri acaraacara formal, maupun nonformal serta dibutuhkan untuk menghilangkan *stress* khususnya untuk orang – orang dengan jadwal yang cukup padat dan tidak sempat untuk *refreshing*.

Untuk mendapatkan jasa perawatan kecantikan biasanya masyarakat harus mencari ke tempat tertentu seperti salon dan dan menunggu giliran. Hal ini membutuhkan waktu lama bagi para peminat jasa perawatan kecantikan terutama saat ada kegiatan atau acara penting. Tujuan penelitian ini adalah untuk membangun sebuah rancangan aplikasi penyedia jasa perawatan kecantikan dengan menggunakan *framework* flutter. Dalam aplikasi ini terdapat 3 pengguna yaitu Administrator yang bertugas untuk mengontrol data *Customer* dan Mitra, *Customer* sebagai pengguna yang mencari jasa perawatan dan kecantikan, serta Mitra sebagai orang yang menawarkan jasa perawatan dan kecantikan. Aplikasi dapat diinstall pada *smartphone* dengan sistem operasi android. Harapannya, dengan<br>dibangunnya aplikasi penyedia jasa dibangunnya aplikasi penyedia jasa perawatan dan kecantikan ini, *Customer* lebih mudah dan cepat mencari berbagai macam jasa perawatan kecantikan yang diinginkan serta dapat melakukan perawatan kecantikan di rumah. Kemudian dengan dibangunnya aplikasi ini, Mitra dapat bekerja sama dalam hal mempromosikan jasa serta meningkatkan peluang bisnis dalam bidang perawatan dan kecantikan.

## **2. KAJIAN PUSTAKA**

## **2.1 Flutter**

Flutter adalah sebuah *framework open*-*source* atau SDK yang dikembangkan oleh Google untuk membangun antarmuka (*Customer interface*/UI) aplikasi yang memiliki kinerja tinggi serta dapat dipublikasi ke *platform* Android dan iOS dari *codebase* tunggal [3]. Fitur *hot reload* yang disediakan oleh Flutter, akan membuat setiap perubahan tidak perlu kompilasi atau *build* ulang untuk melihat hasilnya. Flutter menggunakan bahasa pemrograman Dart yang pastinya terasa familiar dengan bahasa pemrograman *Java* atau *Javascript*. Dart merupakan bahasa pemrograman yang dikembangkan oleh Google untuk kebutuhan umum (*general-purpose programming language*). Dart bisa digunakan untuk membuat aplikasi android, *front-end* web, IoT, *backend* (CLI), dan *Game* [3]. Dart merupakan bahasa pemrograman tersebut termasuk ke dalam bahasa pemrograman bertipe dinamis. Dart mudah digunakan dalam pengembangan aplikasi *modern* dan memiliki implementasi berkinerja tinggi serta dapat digunakan sebelum dikompilasi.

# *2.2 Firebase*

*Firebase* adalah suatu layanan dari Google yang digunakan untuk mempermudah para pengembang aplikasi dalam mengembangkan aplikasi [7]. *Firebase Realtime Database* memungkinkan pengguna untuk membuat aplikasi kolaboratif dan kaya fitur dengan menyediakan akses yang aman ke *database*, langsung dari kode sisi *client*. Data disimpan di *drive* lokal. Bahkan saat *offline* sekalipun, peristiwa *Realtime* terus berlangsung, sehingga pengguna akhir akan merasakan pengalaman yang responsif. Ketika koneksi perangkat pulih kembali, *Realtime Database* akan menyinkronkan perubahan data lokal dengan *update* jarak jauh yang terjadi selama *client offline*, sehingga setiap perbedaan akan otomatis digabungkan. *Realtime Database* adalah *database* NoSQL, sehingga memiliki pengoptimalan dan fungsionalitas yang berbeda dengan *database* terkait [8].

# **3. METODE PENELITIAN**

## **3.1 Tahapan Penelitian**

Secara sistematik tahapan penelitian yang dilakukan dalam penelitian ini dapat dilihat seperti pada Gambar 1.

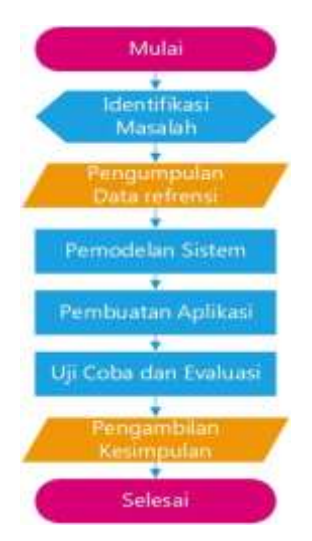

## **Gambar 1**. Flowchart Tahapan Penelitian

Berikut ini adalah penjelasan dari tahapan penelitian yang sudah digambarkan pada Gambar 1.

- 1. Tahapan penelitian dimulai dari mengidentifikasi permasalahan yang ada di lingkungan masyarakat yaitu sulitnya mencari penyedia jasa perawatan dan kecantikan. Masyarakat yang membutuhkan jasa perawatan dan kecantikan terkadang harus mencari salon dan mengantri lama. Sehingga dengan dilakukannya penelitian ini diharapkan mampu membantu masyarakat khususnya wanita dalam memenuhi kebutuhan perawatan dan kecantikannya.
- 2. Selanjutnya adalah pengumpulan data referensi. Pada tahap ini dilakukan studi literatur mengenai pengembangan aplikasi *mobile* sebagai referensi dalam melakukan penelitian pada aplikasi penyedia jasa perawatan dan kecantikan. Serta pengumpulan data dari wawancara dan penyebaran kuisioner.
- 3. Pemodelan sistem, merupakan tahapan tentang bagaimana aplikasi penyedia jasa perawatan dan kecantikan ini akan

dibangun, seperti gambaran umum sistem serta skenario aplikasi.

- 4. Kemudian pembuatan aplikasi, aplikasi penyedia jasa perawatan dan kecantikan dibangun menggunakan *smartphone android*, bahasa pemrograman Dart dengan *framework* flutter, android studio sebagai emulator dan *text editor*.
- 5. Proses pengujian dan evaluasi, dimana dilakukan pengujian dan evaluasi sistem pada aplikasi yang sudah dibangun. Pengujian fokus dilakukan untuk mengetahui keluaran (*output*) aplikasi dengan menggunakan metode *Black Box* Testing, serta pergitungan SUS (*System Usability Scale*) untuk menentukan nilai kegunaan aplikasi yang sudah dibangun.
- 6. Pengambilan kesimpulan, kesimpulan yang akan diambil adalah berdasarkan dari hasil pengujian dan evaluasi sistem yang dilakukan.

## **3.2 Gambaran Umum Sistem**

Pengguna aplikasi pada gambar 2 terbagi menjadi 3 yaitu Mitra sebagai orang yang menyedakan jasa, *Customer* sebagai pencari jasa, serta Admin sebagai pengatur dan pengawas sistem yang bekerja pada aplikasi. Proses utama yang dilakukan oleh Mitra yaitu regristrasi melalui halaman *register*. Kemudian Mitra mengisi data yang seperti *password*, *e-mail* serta *Customer name*. Data yang diinput oleh Mitra akan diverifikasi oleh Admin. Setelah Admin melakukan verifikasi data Mitra, barulah *Customer* dapat mencari dan mengakses Mitra yang telah terdaftar dalam aplikasi.

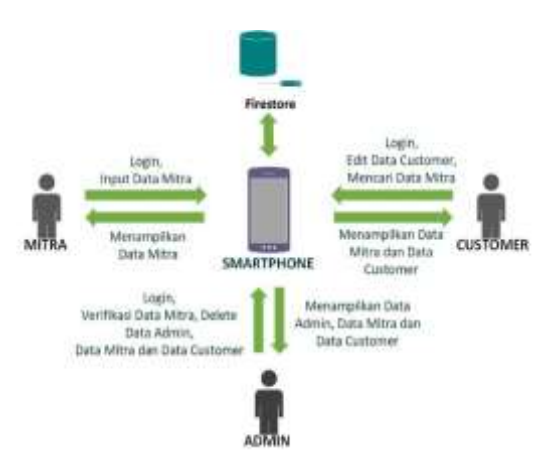

**Gambar 2**. Gambaran Umum Aplikasi

#### **3.3 Perancangan Sistem**

Dalam proses perancangan aplikasi, dibuatlah *use case* diagram yang ditampilkan pada gambar 3.

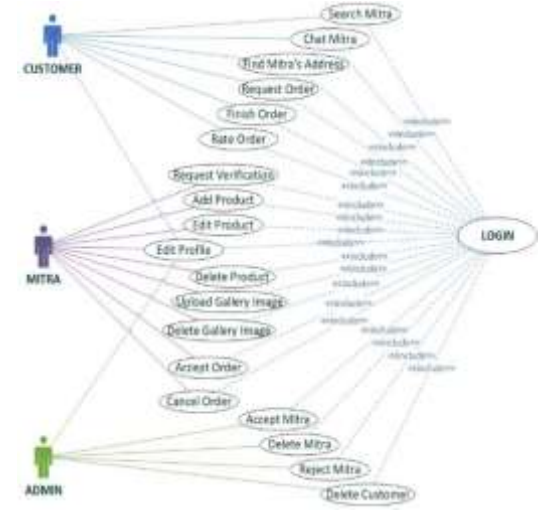

**Gambar 3**. *Use case* diagram aplikasi

Dalam menggambarkan kegiatan (*workflow*) dari aplikasi yang akan dibangun, maka pada penelitian ini dibuatlah table *usecase.* Dalam banyak hal, table *usecase* dapat dipandang sebagai penjabaran dari *use case* diagram pada gambar 3.

**Tabel 1**. Tabel *Use Case*

| Aktor                        | Use case            | Deksripsi                                                                           |  |  |  |  |  |
|------------------------------|---------------------|-------------------------------------------------------------------------------------|--|--|--|--|--|
| Admin.<br>Mitra.<br>Customer | Login               | Aktor menginput e-mail<br>dan password untuk<br>mengakses aplikasi.                 |  |  |  |  |  |
|                              | <b>Edit Profile</b> | Aktor mengubah dan<br>memperbaharui data<br>pribadi seperti name,<br>address, phone |  |  |  |  |  |

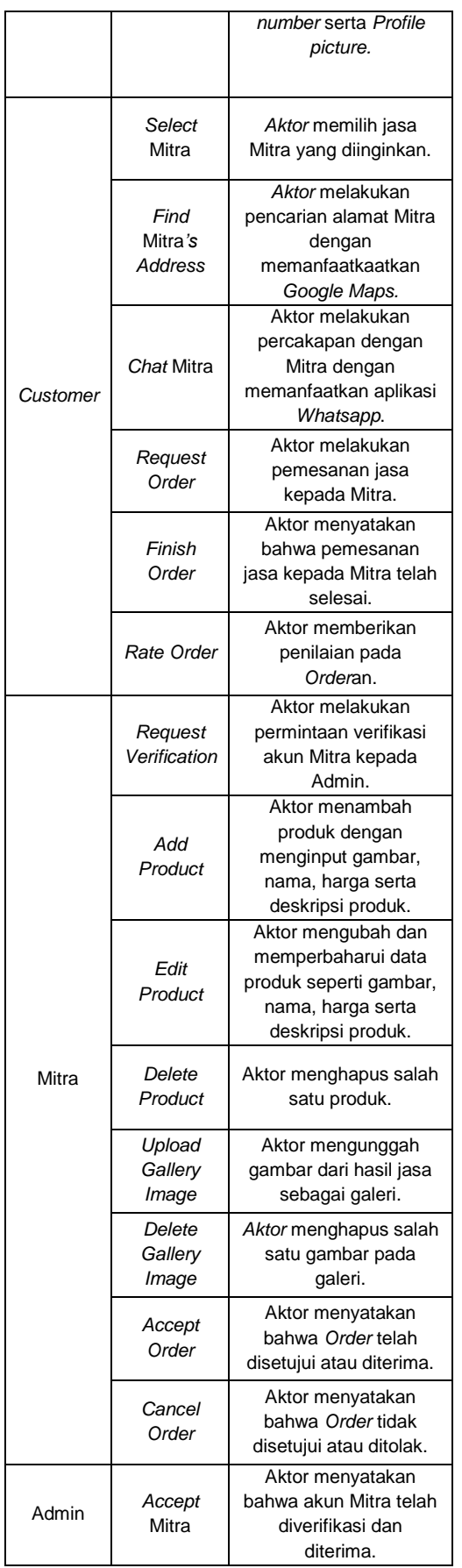

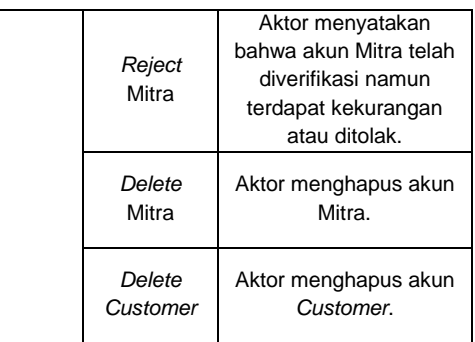

## *3.4* **Rancangan** *Database*

Rancangan *database* yang digunakan pada aplikasi bertipe NoSQL sehingga memiliki pengoptimalan dan fungsionalitas yang berbeda dengan database terkait [8]. Berikut merupakan struktur *database* dari aplikasi yang akan dibangun, dapat dilihat pada tabel 2 menunjukkan dokumen dari *Customer* pada koleksi users, tabel 3 menunjukkan dokumen dari Mitra pada koleksi *users*, tabel 4 menunjukkan dokumen dari Admin pada koleksi *users*, tabel 5 menunjukkan koeksi dari *Gallery*, tabel 6 menunjukkan koleksi dari *product* dan tabel 7 menunjukkan koleksi dari Orders.

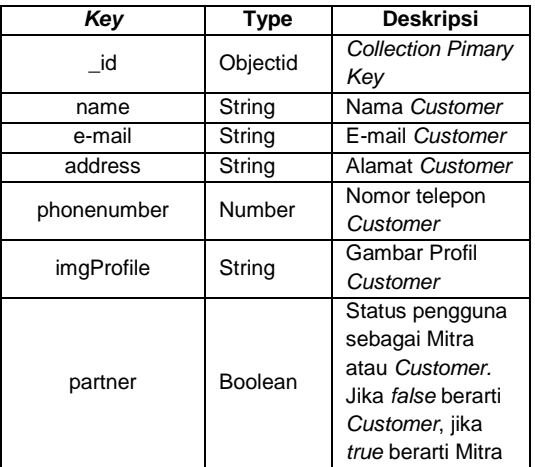

#### **Tabel 2**. *Document Customer*

## **Tabel 3***. Document Mitra*

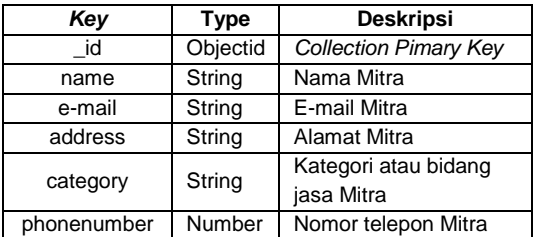

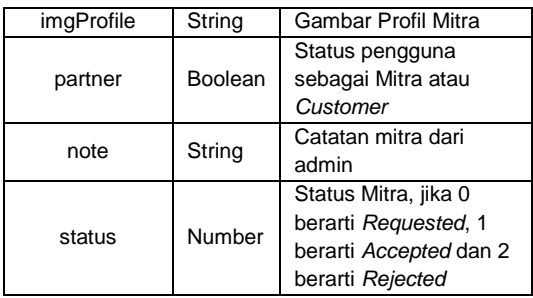

#### **Tabel 4**. *Document Admin*

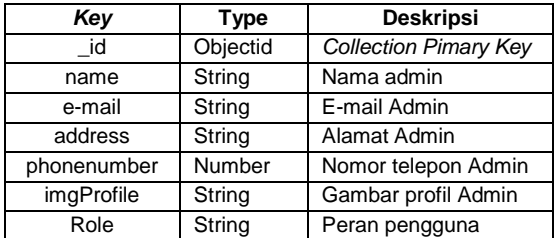

## **Tabel 5**. *Document Gallery*

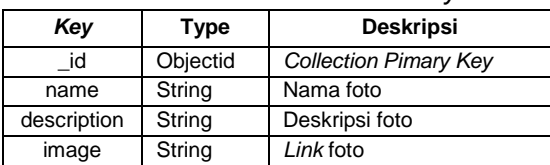

#### **Tabel 6**. *Document Product*

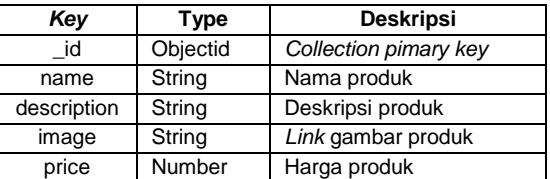

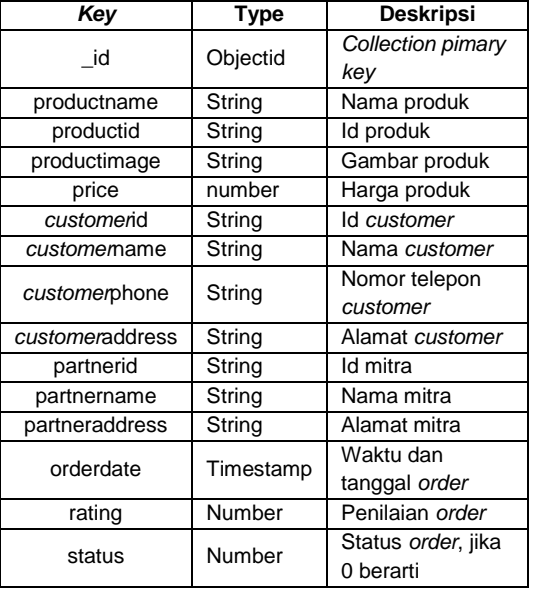

## **Tabel 7**. *Document Order*

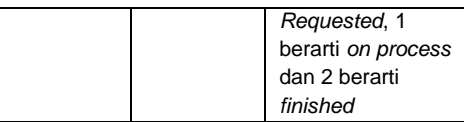

## **4. HASIL DAN PEMBAHASAN**

## **4.1 Pembahasan Tampilan pada**  *Customer*

#### a. Tampilan *Register* dan *Login Customer*

Tampilan *Register* dan *Login* merupakan halaman awal yang ditampilkan saat *Customer* mengakses aplikasi. Tampilan *Register* merupakan tampilan saat *Customer* melakukan pendaftaran akun baru, sedangkan tampilan *Login* merupakan tampilan awal pada aplikasi yang digunakan *Customer* untuk mendapat hak akses ke dalam sistem aplikasi dengan syarat *customer* sudah melakukan registrasi. Tampilan *Register Customer* dapat dilihat pada gambar 4 (a) sedangkan tampilan *Login* dapat dilihat pada gambar 4 (b)

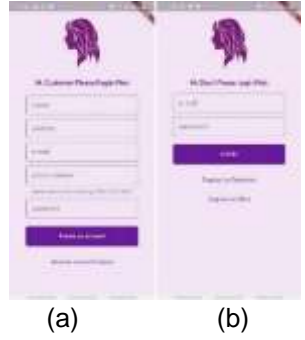

**Gambar 4** (a) Halaman *Register Customer* (b) Halaman *Login Customer*

## b. Tampilan *Home Customer*

*Home Customer* merupakan halaman *Home* ketika *Customer* berhasil melakukan *Login*. Pada halaman *Home Customer* akan langsung ditampilkan 4 *icon button* dimana 4 *icon button* ini akan menampilkan *List* dari Mitra berdasarkan 4 kategorinya yaitu MUA (*MakeupArtist*, *Hairdresser*, *Fashion Designer*, dan *Treatment*. Kemudian terdapat *Navigation Drawer* yang berfungsi untuk navigasi menuju Halaman yang lain. Halaman *Home Customer* dapat dilihat pada gambar 5 (a) dan *Navigation Drawer* pada gambar 5 (b)

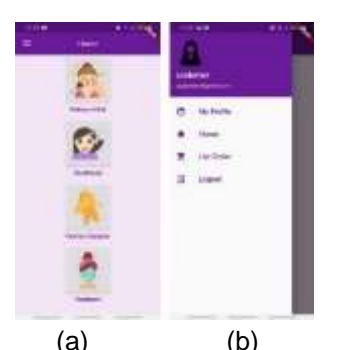

**Gambar 5** (a) Halaman *Home Customer* (b) Navigation *Drawer Customer*

c. Tampilan Profile *Customer*

Pada *Profile Customer* akan ditampilkan data - data seperti nama, *email*, alamat dan nomor telepon. *Customer* dapat melakukan e*dit* data dengan mengakses tombol *Edit Profile* dan mengakses halaman *Edit Profile*. Halaman *My Profile* dapat dilihat pada gambar 6(a) sedangkan halaman *Edit Profile* dapat dilihat pada gambar 6(b)

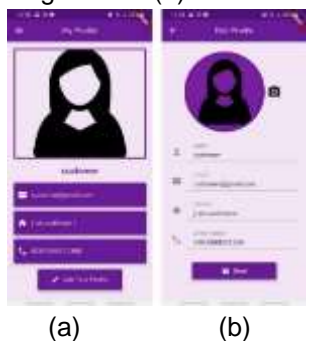

**Gambar 6** (a) Halaman *My Profile Customer* (b) Halaman *Edit Profile Customer*

d. Tampilan Profile Mitra pada *Customer Profile* Mitra menampilkan *slide show* dari *menu gallery* yang telah di-*upload* oleh Mitra, serta menampilkan data seperti *Profile picture*, nama, kategori, alamat serta nomor telepon. *Customer* dapat melakukan *tap* pada alamat untuk menelusuri alamat mitra dengan Google Maps dan *tap* pada nomor telepon mitra untuk melakukan panggilan langsung. Tampilan *Profile* mitra dapat dilihat paa gambar 7 (a).

Pada tampilan *Profile* Mitra juga terdapat 4 *button* yaitu *button review*, *button products, button gallery* dan *button*  "*chat me"*. *Button Review* berfungsi untuk

navigasi menuju halaman *review* seperti yang ditampilkan pada gambar 7 (b). *Button*  Gallery berfungsi untuk navigasi menuju halaman *gallery* foto hasil jasa mitra seperti yang ditampilkan pada gambar 7 (c). *Button products* berfungsi untuk navigasi menuju halaman *products* mitra dimana, halaman ini akan menampilkan foto dari produk yang di-*upload* oleh mitra seperti yang ditampilkan pada gambar 7 (d). *Customer* dapat melihat produk secara *detail* dengan memilih salah satu produk dan kemudian akan tampil halaman *Product Detail* yang ditampilkan pada gambar 7 (e). Pada halaman *Product Detail* ini *Customer* dapat melakukan *Order* dengan melakukan *tap*  pada *button Order*. Untuk menghubungi Mitra, *Customer* dapat melakukan kontak melalui Aplikasi *WhatsApp* dengan menekan *Button* "*chat me*" seperti pada gambar 7 (f) atau dapat melakukan panggilan langsung dengan melakukan *tap* pada *phone number* Mitra seperti yang ditampilkan pada gambar 7 (g). *Customer* dapat melakukan kesepakatan dengan mitra mengenai lokasi. Apakah *Customer* yang akan datang ke lokasi Mitra atau Mitra yang mendatangi lokasi *Customer.* Jika *Customer* yang akan datang ke lokasi Mitra maka *Customer* dapat melihat Lokasi Mitra lewat aplikasi *Google Maps* dengan melakuka *tap* pada *address* Mitra pada halaman *Profile* Mitra seperti yang ditampilkan pada gambar 7 (h). Jika Mitra melakukan kesepakatan lokasi dengan *Customer* dimana Mitra yang akan datang ke lokasi *Customer* maka, Mitra dapat melihat lokasi dengan melakukan *tap* pada alamat *Customer* yang ditampilakn pada halaman *Order Detail*.

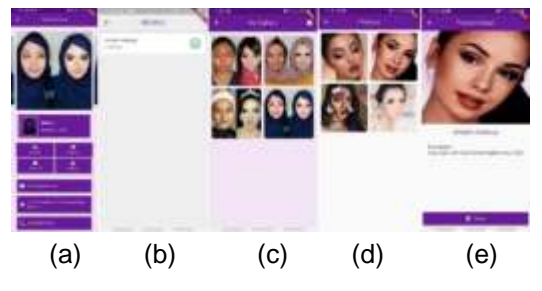

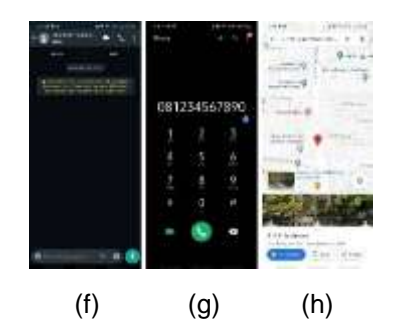

**Gambar 7** (a) Halaman *Profile* Mitra (b) Halaman *Review* Mitra dari *Customer* (c) Halaman *Gallery* (d) Halaman *Product* Mitra (e) Halaman *Product Detail* (f) Halaman WhatsApp (g) Halaman *Dial Call* Mitra (h) Halaman Google Maps Lokasi Mitra

e. Tampilan Order pada *Customer*

*Order* merupakan proses pemesanan yang dilakukan *customer* kepada mitra dengan cara memilih *product* (berupa jasa) mitra. Setelah *Customer* melakukan *Order*, maka aplikasi menampilkan halaman *List Order* yang ditampilkan pada gambar 8 (a). *Customer* hanya dapat memilih satu *product* dalam satu kali *order* yang dilakukan. Jika *Customer* ingin menambah *product*, maka *Customer* harus melakukan *order* lagi. *Customer* dapat melihat rincian *Order* dengan melakukan *tap* pada *Order*an, kemudian aplikasi akan menampilkan halaman *Order Detail* dimana pada halaman ini akan ditampilkan informasi *Order*an seperti nama produk, id produk, id Mitra, nama Mitra, alamat Mitra, tanggal dan waktu *Order*, serta status *Order*.

Satus *Order* dibagi menjadi 3 yaitu *Requested*, On *Process* dan *Finished*. Ketika *Order* berstatus *Requested*, Mitra belum merespon *Order*an *Customer*. Jika *Order* bertatus On *Process*, mitra sudah merespon yaitu melakukan *Accept Order*. Dalam status On *Process*, *Customer* dapat merespon *Order*an dengan melakukan *tap* pada *button Finished Order* untuk merubah status *Order*an menjadi *Finished*. *Customer* dapat memberi rating pada *Order*an yang berstatus *Finished*. *Order Detail* dapat dilihat pada gambar 8 (b) untuk *Order* dengan status *Requested*, gambar 8 (c) untuk *Order* dengan status On *Process*, gambar 8 (c) untuk *Order* dengan status

*Finished*, serta gambar 8 (e) pemberian rating pada *Order* oleh *Customer*.

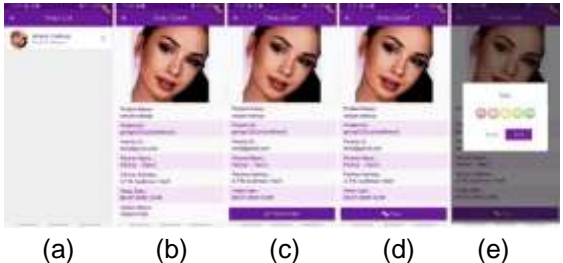

**Gambar 8** (a) Halaman *List Order Customer* (b) Halaman *Order Detail* dengan status *Order Requested* (c) Halaman *Order Detail* dengan status *Order* On *Process* (d) Halaman *Order Detail* dengan status *Order Finished* (e) Halaman Rate *Order*

## **4.2 Pembahasan Tampilan pada Mitra**

#### a. Tampilan *Register* dan *Login* Mitra

Tampilan *Register* dan *Login* merupakan halaman awal yang ditampilkan saat Mitra mengakses aplikasi. Tampilan *Register* merupakan tampilan saat Mitra melakukan pendaftaran, sedangkan tampilan *Login* merupakan tampilan awal pada aplikasi yang digunakan Mitra untuk mendapat hak akses ke dalam sistem aplikasi dengan syarat sudah melakukan registrasi. Tampilan *Register* Mitra dapat dilihat pada gambar 9 (a) sedangkan tampilan *Login* dapat dilihat pada gambar 9 (b).

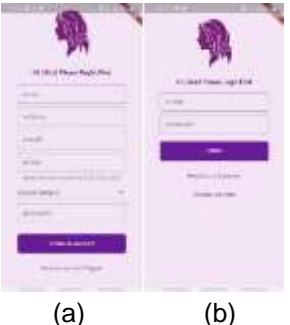

**Gambar 9** (a) Halaman *Register* Mitra (b) Halaman *Login* Mitra

## b. Tampilan Home Mitra

*Home* Mitra merupakan halaman *Home* ketika Mitra berhasil melakukan *Login*. Pada halaman *Home* Mita akan ditampilkan 3 *icon button* dimana 3 *icon* ini akan menampilkan *List* dari *Order* yang dilakukan oleh *Customer* berdasarkan 3 status *Order* yaitu *Requested*, On *Process* dan *Finished*. Kemudian terdapat *Navigation Drawer* yang berfungsi untuk navigasi menuju Halaman yang lain. Halaman *Home* Mitra dapat dilihat pada gambar 10 (a) dan *Navigation Drawer* pada gambar 10 (b).

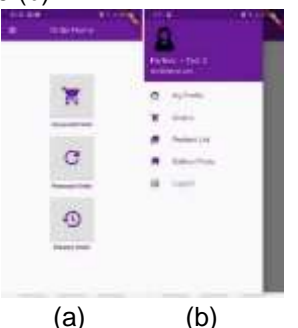

**Gambar 10** (a) Halaman *Home* Mitra (b) *Navigation Drawer* Mitra

## c. Tampilan Order Mitra

Tampilan *Order* mitra merupakan tampilan dimana mitra melakukan respon tehadap *Order* yang dilakukan oleh *Customer*. Untuk meliat rincian *Order*, mitra melakukan *tap* pada *Order* dan aplikasi akan menampilkan halaman *Order Detail* dengan rincian *Order*nya yaitu gambar produk, nama produk, id *Customer*, nama *Customer*, alamat *Customer* serta status *Order*. Ketika status oder *Requested*, maka mitra perlu melakukan respon yaitu dengan melakukan *Accept Order* untuk menerima *Order* dan merubah status *Order* menjadi On *Process*. Kemudian *Reject Order* untuk menolak *Order* dari *Customer* dan menghapus langsung *Order* dari *Customer*.

Setelah status *Order* beruah menjadi On *Process*, Mitra harus menyelesaikan *Order* tersebut agar *Customer* bisa melakukan *Finish Order* untuk menyatakan bahwa *Order* telah selesai dan *Customer* memberi rate pada *Order*. Jika Mitra telah melakukan kesepakatan lokasi dengan *Customer* dimana Mitra yang akan datang ke lokasi *Customer* maka, Mitra dapat melihat lokasi dengan melakukan *tap* pada alamat *Customer* yang ditampilkan pada halaman *Order Detail*. Rating yang diberikan oleh *Customer* dapat dilihat oleh mitra dengan melakukan *tap* pada *button*  *Show Rate*. *Order Detail* dapat dilihat pada gambar 11 (a) untuk *Order* dengan status *Requested*, gambar 11 (b) untuk *Order* dengan status On *Process*, 11 (c) untuk *Order* dengan status *Finished* serta gambar 11 (d) Tampilan Rate yang diberikan *Customer*.

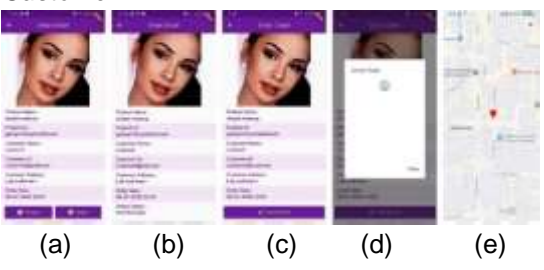

**Gambar 11** (a) Halaman *Order Requested* (b) Halaman *Order On Process*  (c) Halaman *Order Finished* (d) Halaman *Order Rating* (e) Halaman Google Maps Lokasi *Customer*

#### d. Tampilan My Profile pada Mitra

Pada My *Profile* Mitra akan ditampilkan data seperti nama, *e-mail*, alamat dan nomor telepon. Khusus pada akun mitra terdapat status mitra yang dikontrol oleh Admin. Ketika mitra melakukan registrasi, status mitra akan otomatis menjadi *Requested*. Kemudian Admin akan merespon mitra dengan melakukan *Accept Account* untuk mengubah status mitra menjadi *Accepted* atau melakukan *Reject Account* untuk mengubah status mitra menjadi *Rejected*. Akun mitra yang berstatus *Requested* dan *Rejected* tidak dapat ditampikan oleh aplikasi pada akun *Customer*. Hanya Mitra dengan status *Accepted* saja yang dapat ditampilkan pada akun *Customer*.

Saat Mitra berstatus *Rejected*, mitra dapat melihat *warning* dari Admin dengan melakukan *tap* pada *icon warning* berwana merah serta melakukan *Request* ulang akun dengan melakukan *tap* pada *icon Send Request*. Halaman *Profile* mitra dapat dilihat pada gambar 12 (a) dengan status Mitra *Requested*, gambar 12 (b) dengan status Mitra *Accepted* dan gambar 12 (c) dengan status Mitra *Rejected*. Mitra juga dapat melakukan *Edit* data dengan mengakses tombol *Edit Profile* dan

mengakses halaman *Edit Profile*. Halaman *Edit Profile* dapat dilihat pada gambar 12 (d)

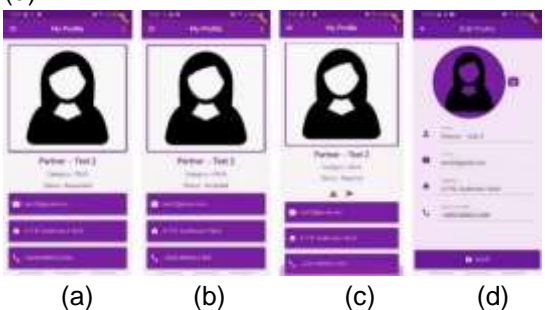

**Gambar 12** (a) Halaman My *Profile* pada Mitra dengan status *Requested* (b) Halaman My *Profile* pada Mitra dengan status *Accepted* (c) Halaman My *Profile* pada Mitra dengan status *Rejected* (d) Halaman *Edit Profile* pada Mitra

e. Tampilan My Product List pada Mitra My *Product List* merupakan Halaman yang menampilkan produk Mitra. Pada Halaman ini Mitra dapat melakukan *show product* dengan melakukan *tap* pada *product*, kemudian akan tampil rincian dari produk. Mitra dapat melakukan *Edit product* untuk mengubah data produk serta dapat melakukan *add product* untuk menambah produk. Halaman *My Product List* dapat dilihat pada gambar 13 (a). Gambar 13 (b) menampilkan *show product* dimana halaman ini menampilkan *Photo Product*, *Description* serta *Price*, gambar 13 (c) menampilkan halaman *Edit product* sedangkan gambar 13 (d) menampilkan halaman *add product*.

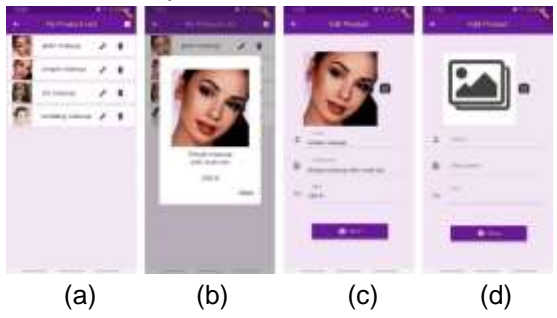

**Gambar 13** (a) Halaman *My Product List*  (b) Halaman *Product Detail* (c) Halaman *Edit Product* (d) Halaman *Add Product*

f. Tampilan Gallery Photo pada Mitra

*Gallery Photo* merupakan halaman yang menampilkan gambar dari jasa mitra. Pada halaman ini Mitra dapat melakukan *upload* gambar hasil dari jasanya. Kemudian *Customer* dapat melihat gambar pada gallery ini sebagai refrensi. Gambar 14 (a) menampilkan Halaman utama *gallery*, gambar 14 (b) menampilkan Halaman *Detail Photo* dan gambar 14 (c) menampilkan halaman *Add Photo* untuk mengunggah foto baru pada *gallery*

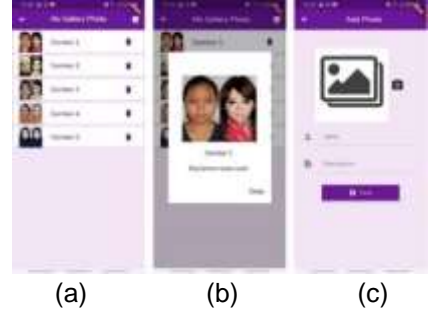

**Gambar 14** (a) Halaman *My Gallery Photo*  (b) Halaman *Photo Detail* (c) Halaman *Add Photo*

# **4.3 Pembahasan Tampilan pada Admin**

a. Tampilan Awal

Tampilan awal merupakan halaman yang ditampilkan saat pengguna aplikasi mengakses aplikasi. Tampilan *Login* merupakan tampilan awal pada aplikasi yang digunakan Admin untuk mendapat hak akses ke dalam sistem aplikasi. Tampilan *Login* pada Admin dapat dilihat pada gambar 15.

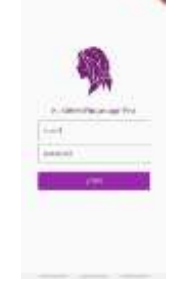

#### **Gambar 15.** Tampilan Awal Admin (Halaman *Login*)

b. Tampilan Home Admin

*Home* Admin merupakan halaman *Home* ketika Admin berhasil melakukan *Login*. Pada halaman *Home* Admin akan langsung ditampilkan 3 *icon button* dimana 3 *icon* ini akan menampilkan halaman *List*  dari akun Mitra yang melakukan registrasi pada halama *Regist* Mitra. *List* akun mitra ditampilkan berdasarkan 3 status yaitu *Requested*, *Accepted* dan *Rejected*. Kemudian terdapat *Navigation Drawer* yang berfungsi untuk navigasi menuju Halaman yang lain. Halaman Admin dapat dilihat pada gambar 16 (a) dan *Navigation Drawer* pada gambar 16 (b)

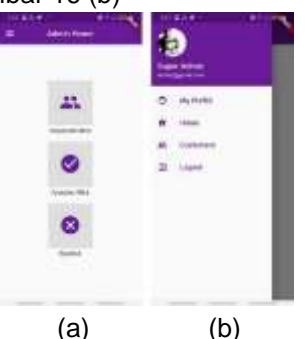

**Gambar 16** (a) Halaman *Home* Admin (b) *Navigation Drawer* Admin

c. Tampilan My Profile pada Admin

Pada My *Profile* Admin akan ditampilkan data - data Admin seperti foto profil nama, *e-mail*, alamat dan nomor *telepon*. Admin dapat *edit* data pada halaman *Edit Profile*. Halaman My *Profile* dapat dilihat pada gambar 17 (a) sedangkan halaman *Edit Profile* dapat dilihat pada gambar 17 (b).

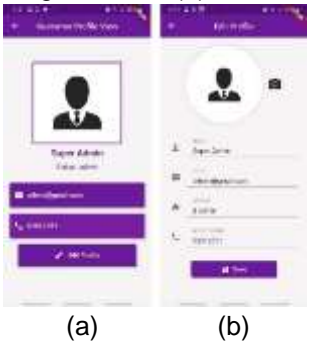

**Gambar 17** (a) Halaman *My Profile* (b) Halaman *Edit Profile*

## d. Tampilan List Mitra

Tampilan *List* mitra pada Admin dibagi menjadi 3 tampilan berdasarkan status dari mitra yaitu *Requested*, *Accepted* dan *Rejected*. Status Mitra *Accepted* akan muncul dalam *List* Mitra pada akun *Customer*. Admin juga dapat melakukan *Delete Account* mitra. Tampilan *List* Mitra dapat dilihat pada gambar 18 (a) dengan status *Requested*, gambar 18 (b) dengan status *Accepted* dan gambar 18 (c) dengan status *Rejected*.

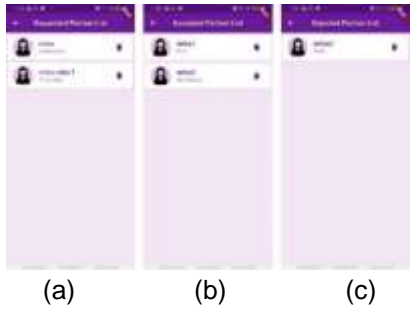

**Gambar 18** (a) Halaman List Mitra dengan status *Requested* (b) Halaman List Mitra dengan status *Accepted* (c) Halaman List Mitra dengan status *Rejected*

## e. Tampilan Profile Mitra pada Admin

Pada *Profile* Mitra akan ditampilkan data seperti nama, *e-mail*, alamat dan nomor *telepon*. Khusus pada akun mitra terdapat status yang dikontrol oleh Admin. Ketika mitra melakukan registrasi, status menjadi *Requested*. Kemudian Admin akan melakukan *Accept Account* untuk mengubah status mitra menjadi *Accepted* atau melakukan *Reject Account* untuk mengubah status mitra menjadi *Rejected*. Akun mitra yang berstatus *Requested* dan *Rejected* tidak dapat ditampikan oleh aplikasi pada akun *Customer*.

Saat Mitra berstatus *Rejected*, Admin dapat mengirimkan *warning* dengan melakukan *tap* pada *icon* warning kepada mitra. Halaman *Profile* mitra dapat dilihat pada gambar 19 (a) dengan status Mitra *Requested*, gambar 19 (b) dengan status Mitra *Accepted* dan gambar 19 (c) dengan status Mitra *Rejected*.

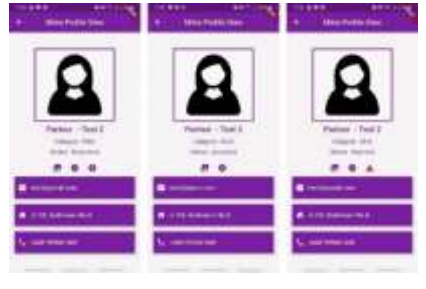

(a) (b) (c)

**Gambar 19** (a) Halaman *Profile* Mitra dengan status *Requested* (b) Halaman *Profile* Mitra dengan status *Accepted* (c) Halaman *Profile* Mitra dengan status *Rejected*

f. Tampilan Profile *Customer* pada Admin

Pada *Profile Customer* pada Admin akan ditampilkan nama, *e-mail*, alamat dan nomor *telepon*. Pada halaman ini Admin juga dapat melakukan *Delete Account Customer*. Tampilan *List Customer* dapat dilihat pada gambar 20 (a) dan *Profile Customer* pada gambar 20 (b)

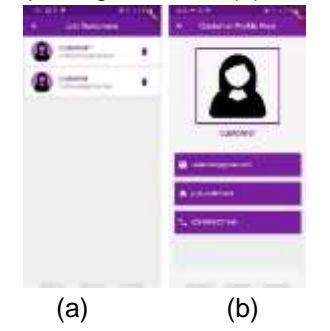

**Gambar 20** (a) Halaman *List Customer* (b) Halaman *Profile Customer*

## **4.4 Pengujian Black** *Box*

Pengujian *Black Box* merupakan metode pengujian yang digunakan untuk menguji fitur pada rancangan sistem, apakah rancangan aplikasi sudah sesuai dengan yang diinginkan dan dapat berjalan sesuai dengan perintah [9]. Hasil pengujian sistem dengan metode *Black Box* dapat dilihat melalui tabel 8, 9 serta 10.

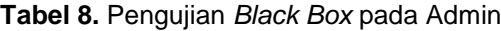

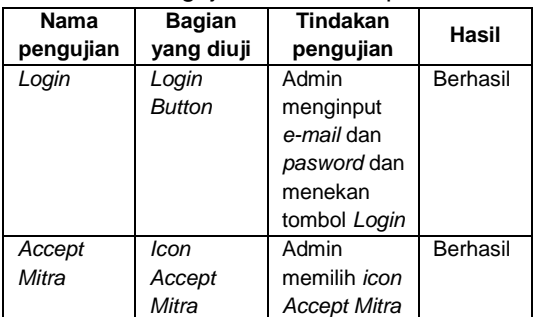

| Reject   | Icon     | Admin               | <b>Berhasil</b> |  |
|----------|----------|---------------------|-----------------|--|
| Mitra    | Reject   | memilih <i>icon</i> |                 |  |
|          | Mitra    | <b>Reject Mitra</b> |                 |  |
| Delete   | Icon     | Admin               | Berhasil        |  |
| Mitra    | Delete   | memilih <i>icon</i> |                 |  |
|          | Mitra    | Delete Mitra        |                 |  |
| Delete   | Icon     | Admin               | Berhasil        |  |
| Customer | Delete   | memilih <i>icon</i> |                 |  |
|          | Customer | Delete              |                 |  |
|          |          | Customer            |                 |  |
| Logout   | Menu     | Admin               | Berhasil        |  |
|          | Logout   | memilih             |                 |  |
|          |          | menu                |                 |  |
|          |          | Logout pada         |                 |  |
|          |          | drawer              |                 |  |

**Tabel 9.** Pengujian *Black Box* pada *Customer*

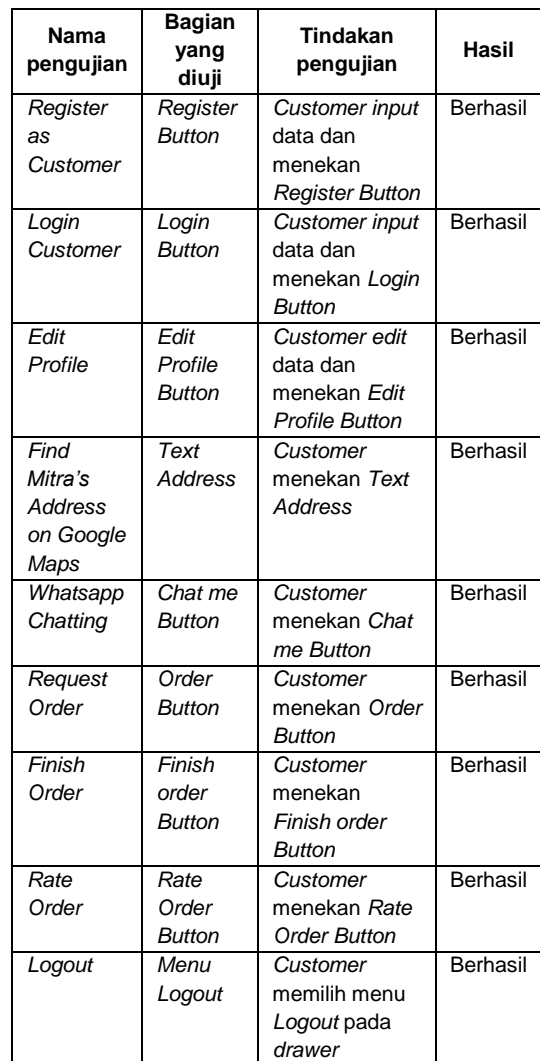

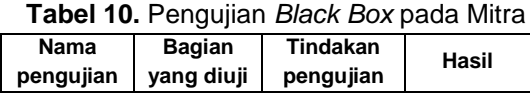

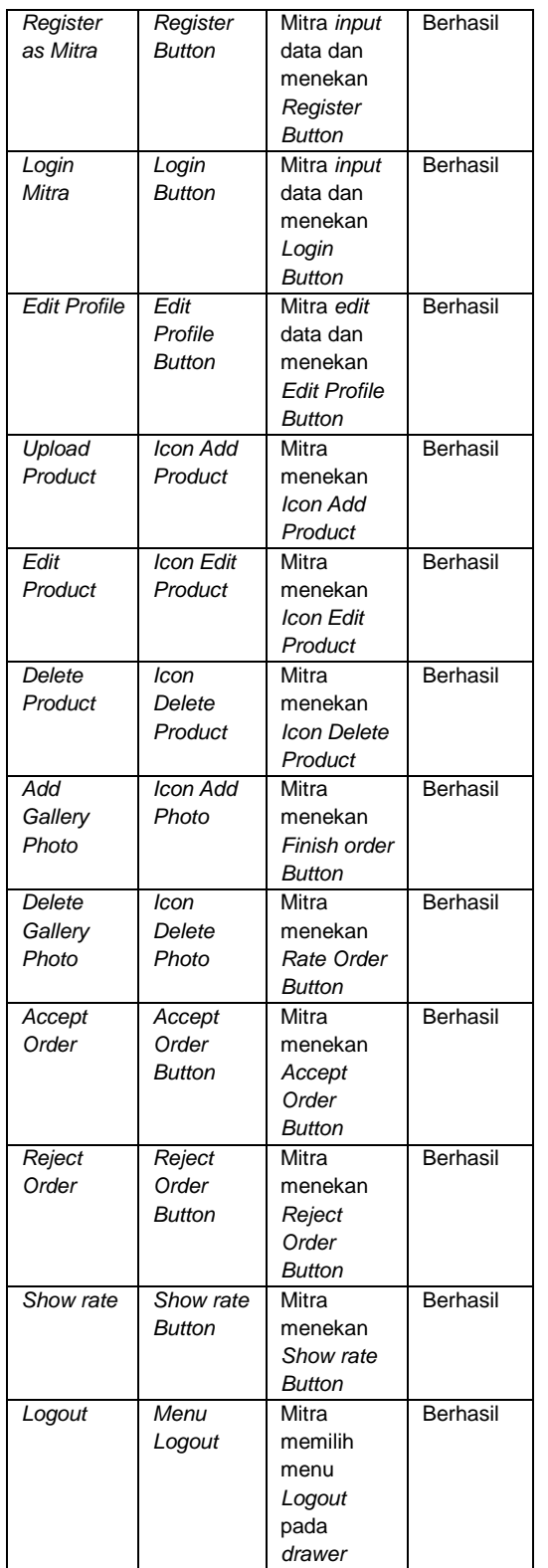

Berdasarkan hasil dari pengujian *Black Box* pada tabel 8 dimana Admin sebagai pengguna, tabel 9 dimana *Customer* sebagai pengguna dan tabel 10 dimana Mitra sebagai pengguna, dapat dinyatakan bahwa aplikasi sudah berjalan sesuai dengan yang diharapkan.

## **4.5 Pengujian** *System Usability Scale*

Pengujian selanjutnya menggunakan metode *System Usability Scale* (SUS) yaitu metode yang bertujuan untuk mengukur kegunaan yang dirasakan oleh pengguna. Skor SUS memiliki skala nilai 1-100 [10]. Pengujian ini dilakukan dengan cara memberikan kuisioner kepada 20 orang pengguna berisi 10 poin pertanyaan. Berikut daftar pertanyaan SUS:

**Tabel 11.** Data Responden *System Usability Scale*

| No.            | Pernyataan                                    |
|----------------|-----------------------------------------------|
| 1              | Saya rasa akan sering menggunakan sistem ini  |
| $\overline{2}$ | Saya merasa sistem terlalu kompleks padahal   |
|                | dapat dibuat sederhana                        |
| 3              | Saya rasa sistem mudah untuk digunakan        |
| 4              | Saya rasa saya membutuhkan bantuan dari       |
|                | orang teknis untuk dapat menggunakan sistem   |
|                | ini                                           |
| 5              | Saya menemukan bahwa terdapat berbagai        |
|                | macam fungsi yang terintegrasi dengan baik    |
|                | dalam sistem                                  |
| 6              | Saya rasa banyak hal yang tidak konsisten     |
|                | terdapat pada sistem                          |
| 7              | Saya rasa mayoritas pengguna akan belajar     |
|                | menggunakan sistem ini secara cepat           |
| 8              | Saya menemukan bahwa sistem sangat tidak      |
|                | praktis                                       |
| 9              | Saya sangat percaya dalam menggunakan         |
|                | sistem ini                                    |
| 10             | Saya harus belajar banyak hal terlebih dahulu |
|                | sebelum saya menggunakan sistem ini           |

Dari 10 pertanyaan, masing – masing pernyataan terdapat 5 opsi respon yang diberikan oleh responden yaitu sebagai berikut:

- 1. Sangat tidak setuju (skala nilai 0)
- 2. Tidak setuju (skala nilai 1)
- 3. Netral (skala nilai 2)
- 4. Setuju (skala nilai 3)
- 5. Sangat setuju (skala nilai 4)

Hasil *survey System Usability Scale* dari 20 orang responden dapat dilihat melalui tabel 2.

**Tabel 12.** Data Responden *System Usability Scale*

| Respon- | Pernyataan |  |   |   |   |  |   |   |        |  |
|---------|------------|--|---|---|---|--|---|---|--------|--|
| den     |            |  | w |   |   |  |   | 8 | ະ      |  |
|         |            |  |   |   | 5 |  |   | , |        |  |
|         |            |  |   | w |   |  |   | ◠ | ◠<br>J |  |
|         |            |  | ◠ |   |   |  | ◠ |   |        |  |

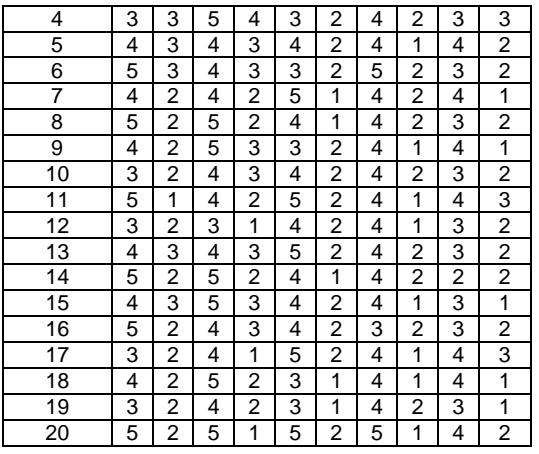

Selanjutnya yaitu mengkonversikan skala nilai dari pernyataan tiap responden. Nilai pernyataan ganjil akan dikurangi 1 skala nilai yang diberikan responden, sedangkan pernyataan genap yaitu 5 dikurangi dari nilai skala yang diberikan responden. Semua jumlah skala nilai akan dikalikan dengan 2,5 untuk mendapatkan nilai rata-rata *System Usability Scale* (SUS). Dari hasil penelitian, skor SUS akan dianggap di atas rata-rata jika bernilai lebih dari 68. Data yang telah dikonversikan dapat dilihat pada tabel 12.

## **Tabel 13.** Data Konversi Responden *System Usability Scale*

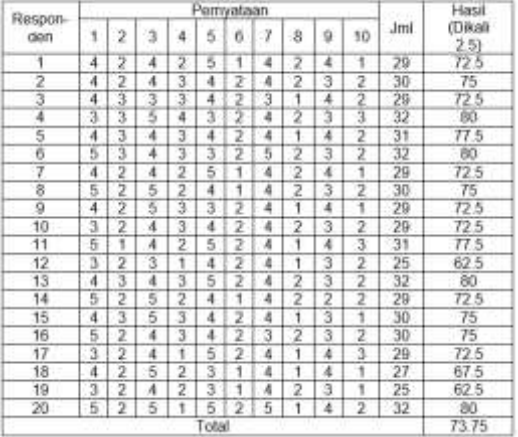

Dari hasil konversi data pengujian *System Usability Scale* (SUS), diperoleh skor rata-rata interpretasi *System Usability Scale* (SUS) sebesar 73,75 yang berarti skor pengujian SUS pada aplikasi berada diatas rata-rata sehingga aplikasi dinyatakan berjalan dengan baik dan dapat diterima (*Acceptable*).

# **5. KESIMPULAN**

Berdasarkan hasil analisis yang telah dilakukan maka diperoleh kesimpulan sebagai berikut:

- 1. Aplikasi penyedia jasa perawatan dan kecantikan ini dirancang dengan menggunakan *framework* Flutter yang memiliki fitur *Order*, pembagian Mitra berdasarkan *category* serta verfikasi Mitra oleh admin sehingga dapat memudahkan *Customer* dalam memilih jasa serta melakukan *Order* dengan mudah.
- 2. Berdasarkan pengujian yang dilakukan menggunakan metode *Black Box*, keseluruhan fungsionalitas aplikasi telah dinyatakan berhasil dijalankan sesuai dengan fungsi dan tujuannya masing-masing.
- 3. Berdasarkan hasil pengujian menggunakan metode *System Usability Scale* (SUS) pada aplikasi penyedia jasa perawatan dan kecantikan ini, responden memberikan skor dengan nilai rata-rata sebesar 73,75 yang berarti hasil pengujian memiliki nilai diatas rata-rata. Dengan demikian dapat disimpulkan bahwa aplikasi dapat berjalan dengan baik dan dapat diterima (*Acceptable*).

# **6. DAFTAR PUSTAKA**

- [1] Boham, A., & Rondonuwu, S. A. 2017. Penggunaan *Smartphone* Dalam Menunjang Aktivitas Perkuliahan Oleh Mahasiswa Fispol Unsrat Manado. *E-Journal Acta Diurna*, VI(2), 1–15.
- [2] Jubilee Enterprise. 2019. Belajar Pemrograman dengan Visual Studio. PT Elex Media Komputindo. Jakarta.
- [3] Raharjo, B. 2019. Pemrograman Android Dengan FLUTTER. Informatika.
- [4] Elianti, L. D., & Pinasti, V. I. S. 2015. Makna Penggunaan Make Up Sebagai Identitas Diri. Jurnal Pendidikan Sosial,  $1 - 18$ .
- [5] Jubilee Enterprise. 2010. Ponsel Android. PT Elex Media Komputindo. Jakarta.
- [6] Irsyad, H. 2016. Aplikasi Android dalam 5 Menit Edisi Revisi. In Pt. Elex Media Komputindo. Jakarta.
- [7] Marjito & Tesaria. 2016. Aplikasi penjualan *online* berbasis android (studi kasus: di toko *hoax* merch). Jurnal Computech & Bisnis, 10 (1), 40–49.
- [8] Kumar, A. 2018*. Mastering Firebase for Android Development*. Packt Publishing.
- [9] Rahardjo, P., Hidayat, R., & Yudantoro, T. R. 2017. FASTKUL: Aplikasi Penyedia Layanan Jasa Tukang Bangunan. Jurnal Teknik Elektro Terapan.
- [10] Sauro, J. 2011. *Measuring Usability With The* System *Usability Scale (SUS). Measuring Usability*.